#### Hope College Digital Commons @ Hope College

**Faculty Presentations** 

8-22-2013

### BrowZine: Academic Journals on Your Tablet

Kelly Gordon Jacobsma *Hope College,* jacobsma@hope.edu

Follow this and additional works at: http://digitalcommons.hope.edu/faculty\_presentations Part of the <u>Library and Information Science Commons</u>

#### **Recommended** Citation

**Repository citation:** Gordon Jacobsma, Kelly, "BrowZine: Academic Journals on Your Tablet" (2013). *Faculty Presentations*. Paper 12. http://digitalcommons.hope.edu/faculty\_presentations/12 August 22, 2013.

This Poster Session is brought to you for free and open access by Digital Commons @ Hope College. It has been accepted for inclusion in Faculty Presentations by an authorized administrator of Digital Commons @ Hope College. For more information, please contact digitalcommons@hope.edu.

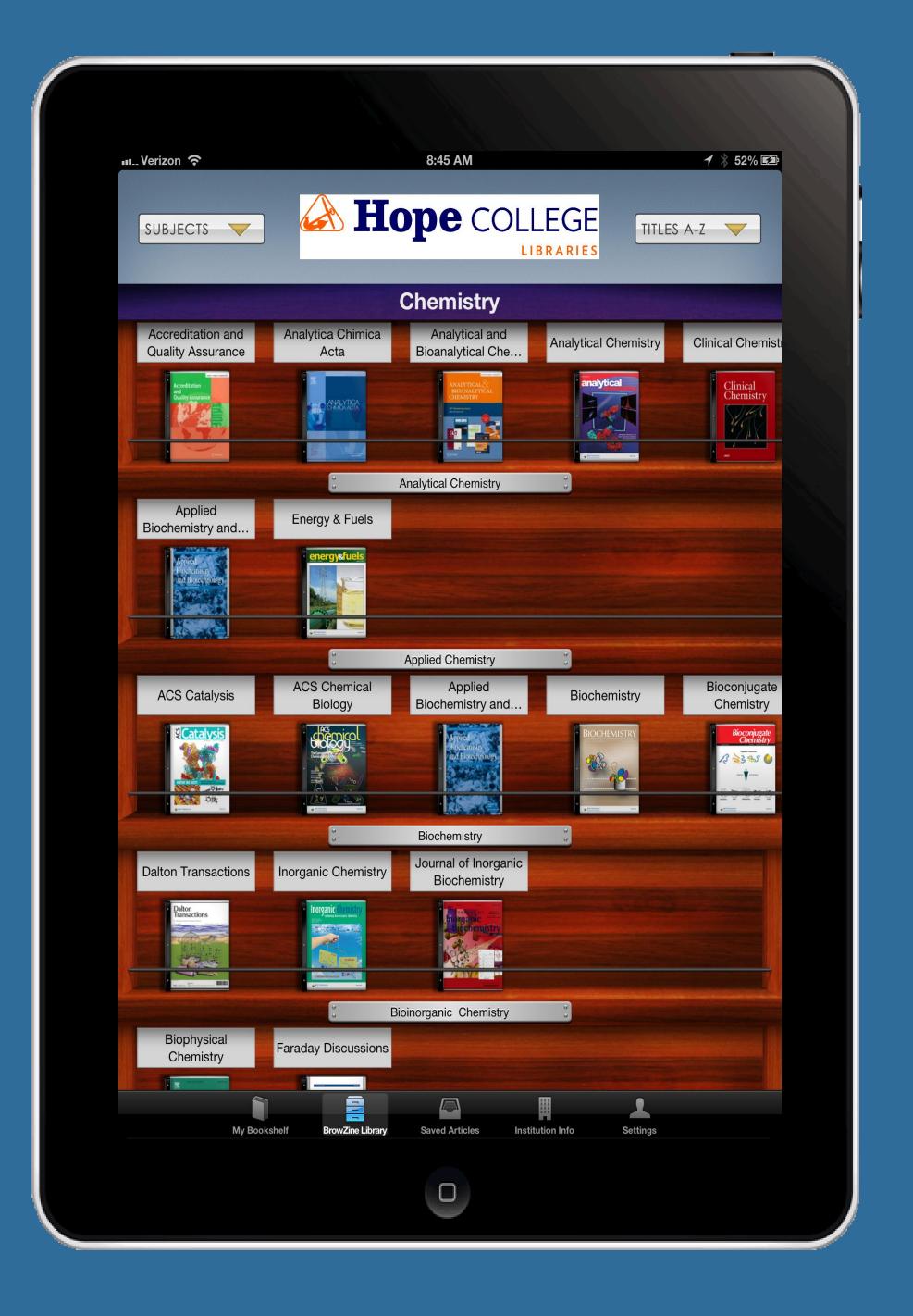

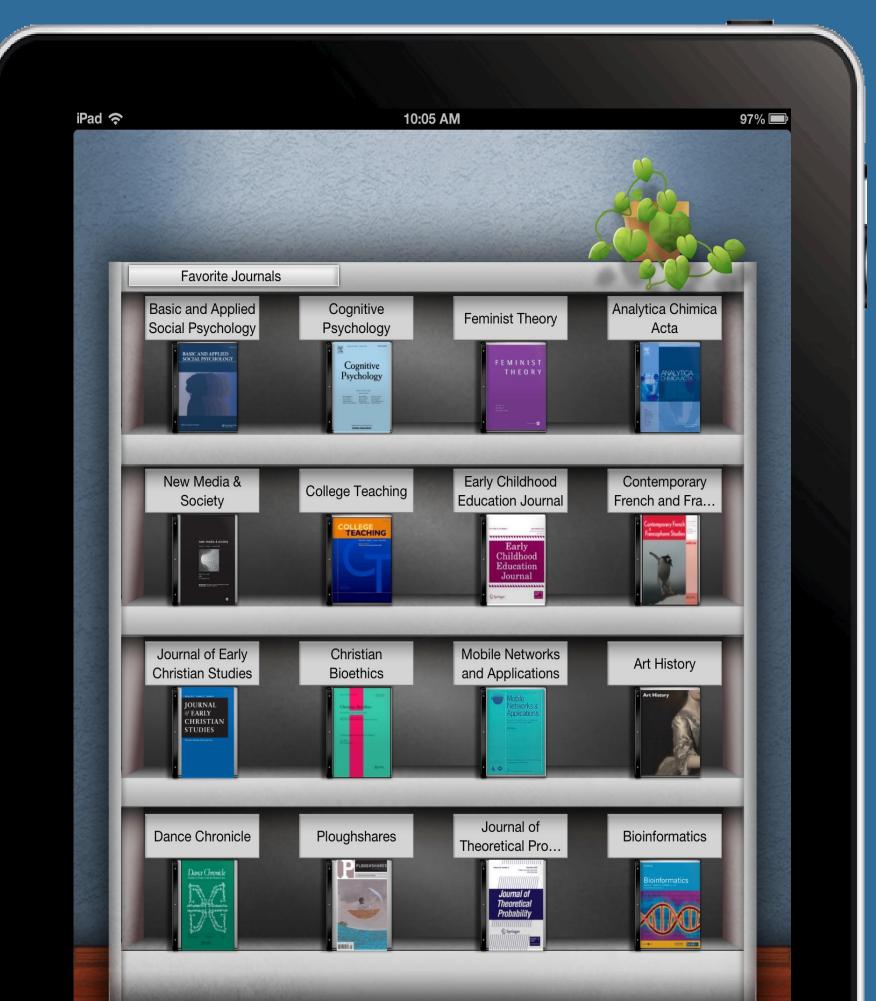

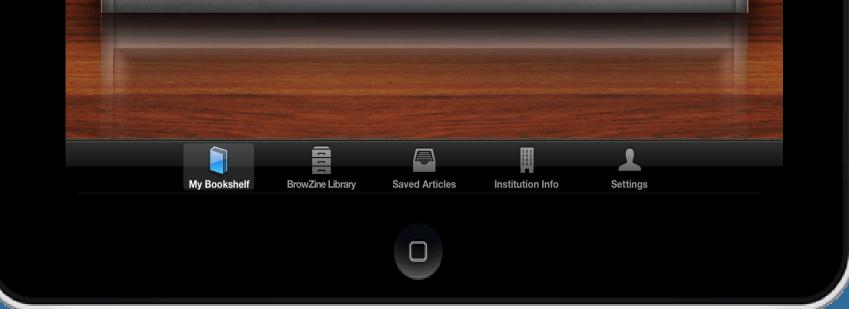

- Stay current with the latest research from journals in your field
- ✓ Easily read complete scholarly journals in a format that is optimized for the iPad (Android coming soon)
  ✓ Create a personal bookshelf to follow favorite journals
  ✓ Easily save to Dropbox, Zotero, iAnnotate and other services

## Simple Steps to Get Started

- 1. Download and install BrowZine free from the App Store
- 2. Find "Hope College" in the list of BrowZine –enabled schools
- 3. Enter your 1Hope credentials
- 4. Start reading today!

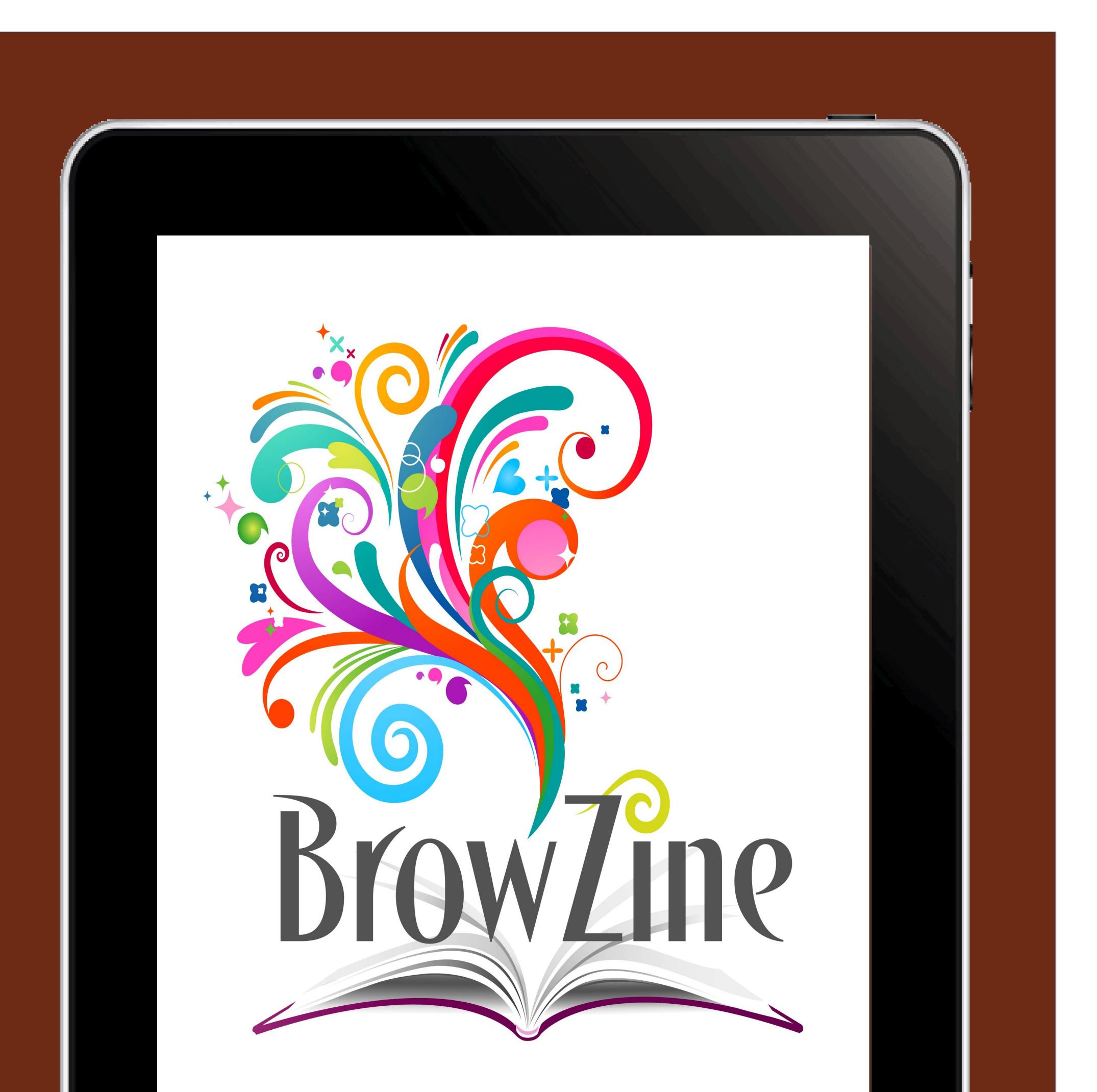

The Hope College Library is sponsoring a trial subscription to BrowZine – the new iPad application that lets you browse, read and monitor scholarly journals on your iPad.

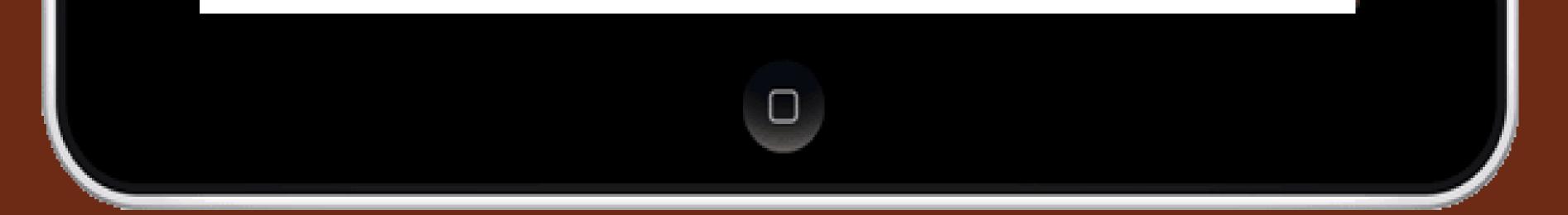

# **Hope** COLLEGE LIBRARIES